## JUSTCROFT INTERNATIONAL IMAGE DATA MANAGEMENT

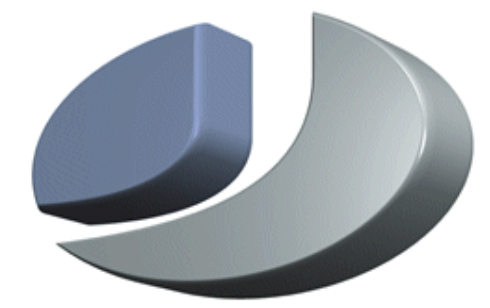

# **Why JustIMAGE 5.2**

Justcroft International

## *Why JustIMAGE 5.2*

Revision: 1.0 Copyright© 2017

JustIMAGE, JustCGM and the Justcroft logo are trademarks of Justcroft International Ltd./ All rights reserved. PostScript® is a registered trademark of the Adobe Systems Incorporated. Windows® is a registered trademark of the Microsoft® Corporation. Other programs or company names mentioned in this manual may be either registered trademarks or trademarks of their respective owners.

### **Table of Contents**

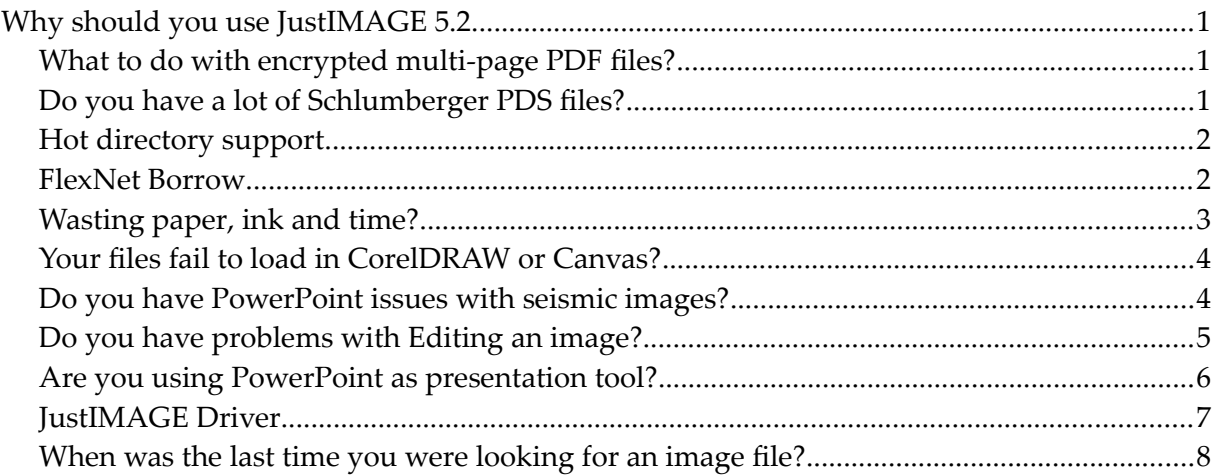

## *Why should you use JustIMAGE 5.2*

Please find below an overview of the reasons why you should use JustIMAGE 5.2.

#### *What to do with encrypted multi-page PDF files?*

Encrypted multi-page PDF files are often difficult to handle but using the JustIMAGE vector PDF converter and the Stitch tool you are able to create a continuous vector image.

Having a 9 page encrypted PDF fle

VDC (0,0) (7801,10800) 13.002 x 18.000 inch (Pic. 1/9)

Using Stitch

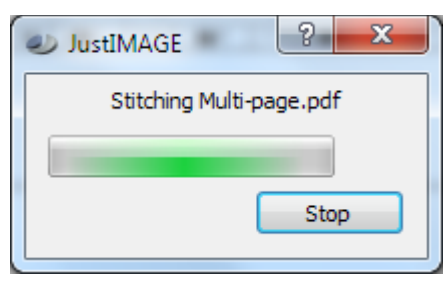

End result one continuous image

VDC (0,0) (7801,97201) 13.002 x 162.002 inch

#### *Do you have a lot of Schlumberger PDS files?*

Do you have a lot of Schlumberger PDS fles and want to convert them into PDF? Use the Batch Processor to convert them in one go. JustIMAGE supports the PDS fles after installing PDSView.

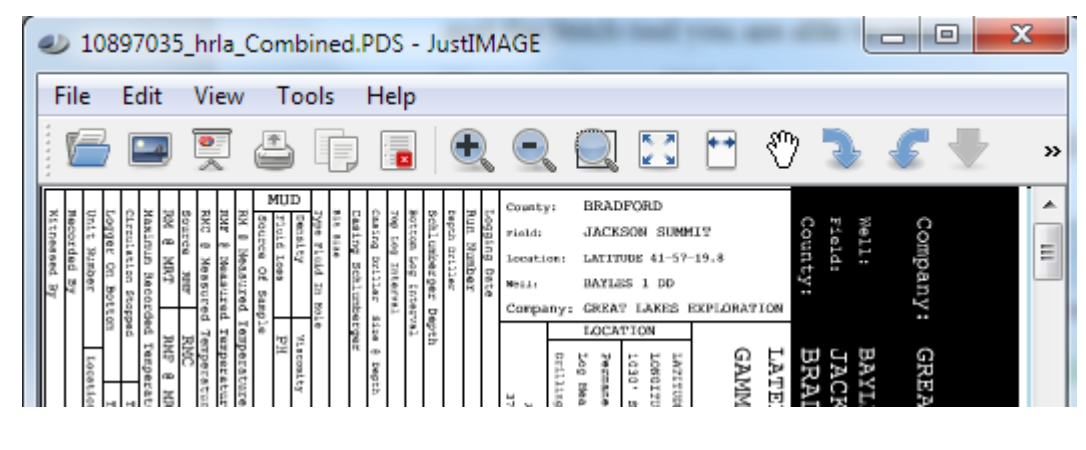

#### *Hot directory support*

Use the Batch Processor to convert or print image in batch from selected input fles or from a "Hot directory".

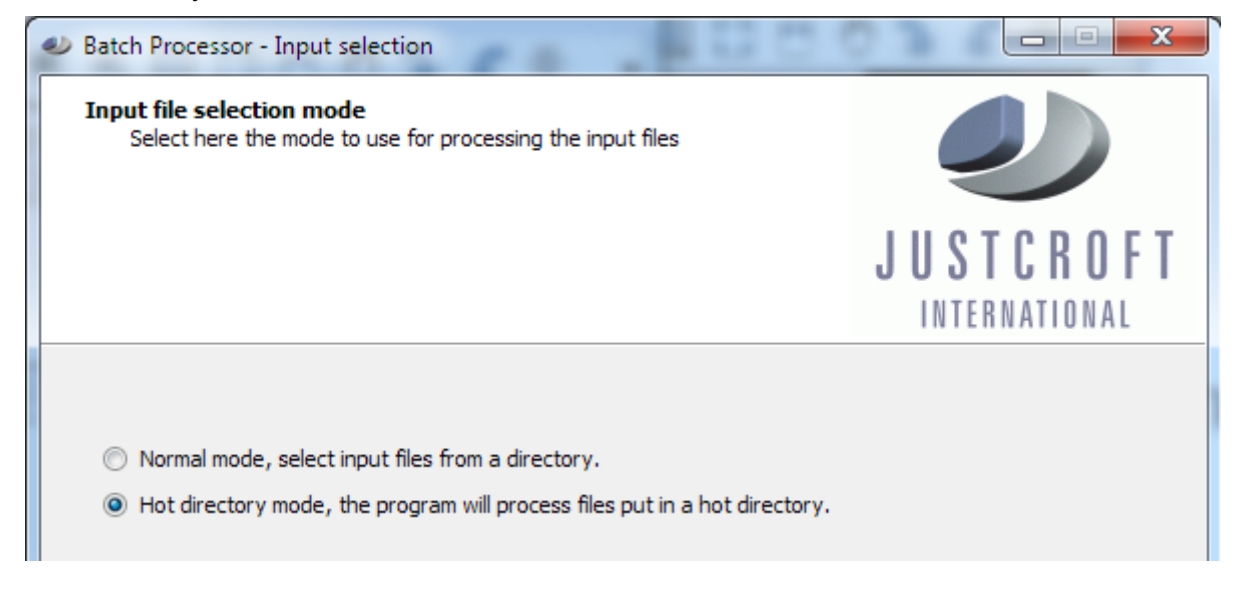

#### *FlexNet Borrow*

The FlexNet borrow tool is added in JustIMAGE 5.2 and is available in the FlexNet version of JustIMAGE 5.2.

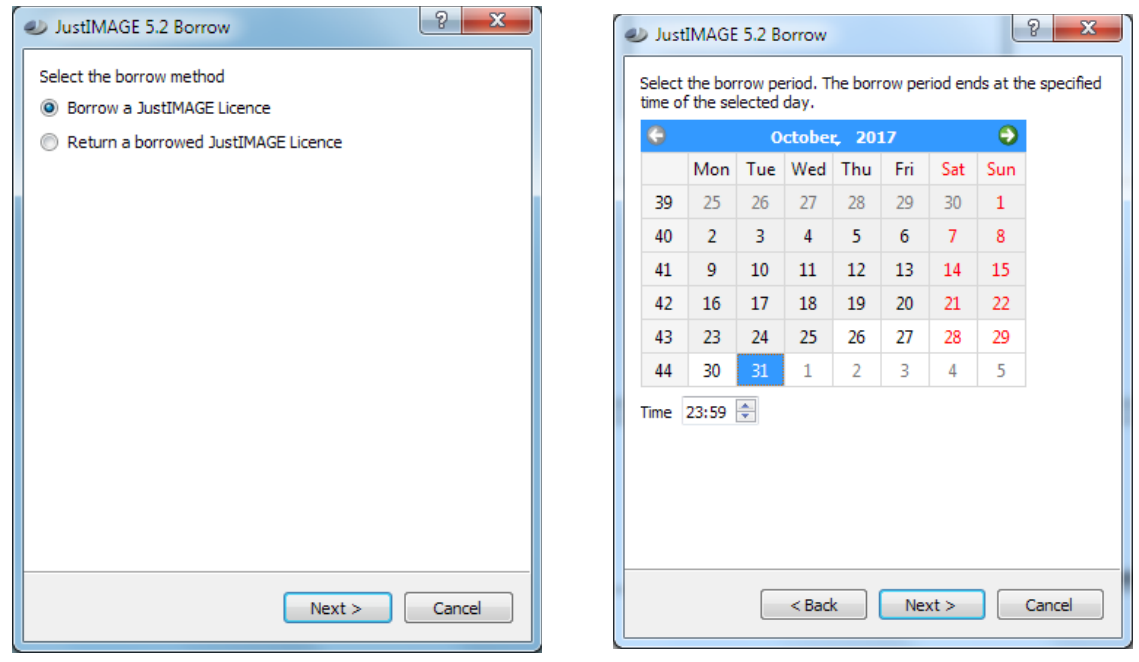

#### *Wasting paper, ink and time?*

Have you had enough of wasting paper, ink and time when printing? Use the Justcroft drivers for the HP DesignJet, CANON GARO iPF, iSys, Neuralog or Printrex printers.

Printing well log images can be a hassle because you often need to select a printing area within the print window. Not with JustIMAGE, as it shows you the image compared with the roll paper width and length!

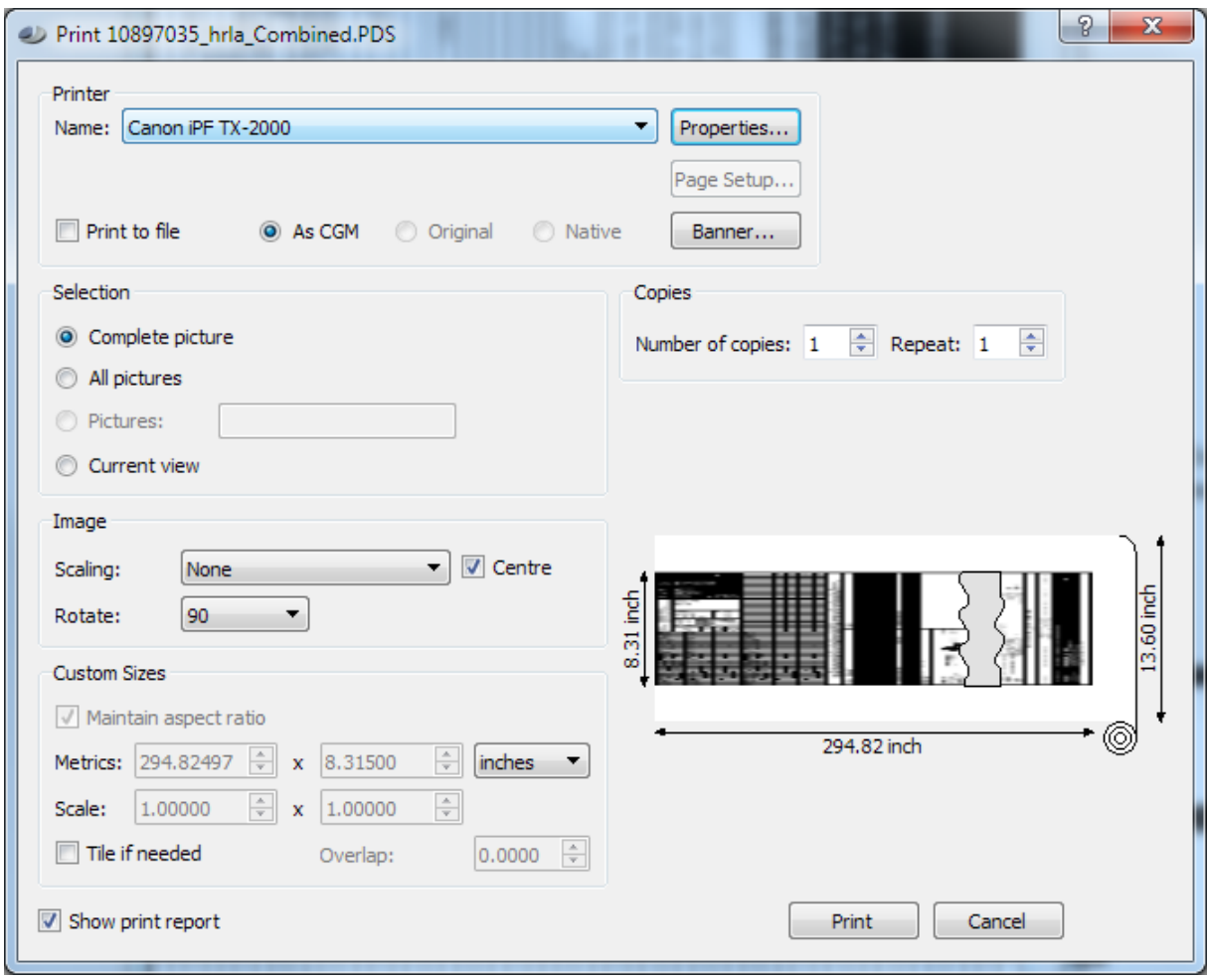

JustIMAGE also offers several scaling options.

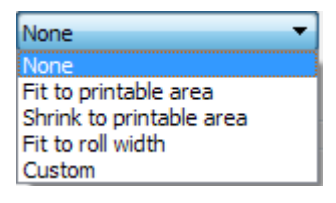

#### *Your files fail to load in CorelDRAW or Canvas?*

CorelDRAW and Canvas have, as standard, no direct support for importing CGM+ and CGM\*PIP fles. Use the CGM Optimiser program to create image fles that can be imported in applications such as CorelDRAW and Canvas.

#### *Do you have PowerPoint issues with seismic images?*

Are you having issues when using PowerPoint to create posters with seismic images? The Montage module is a program that allows you to create compositions of images in combination with graphical shapes on a canvas.

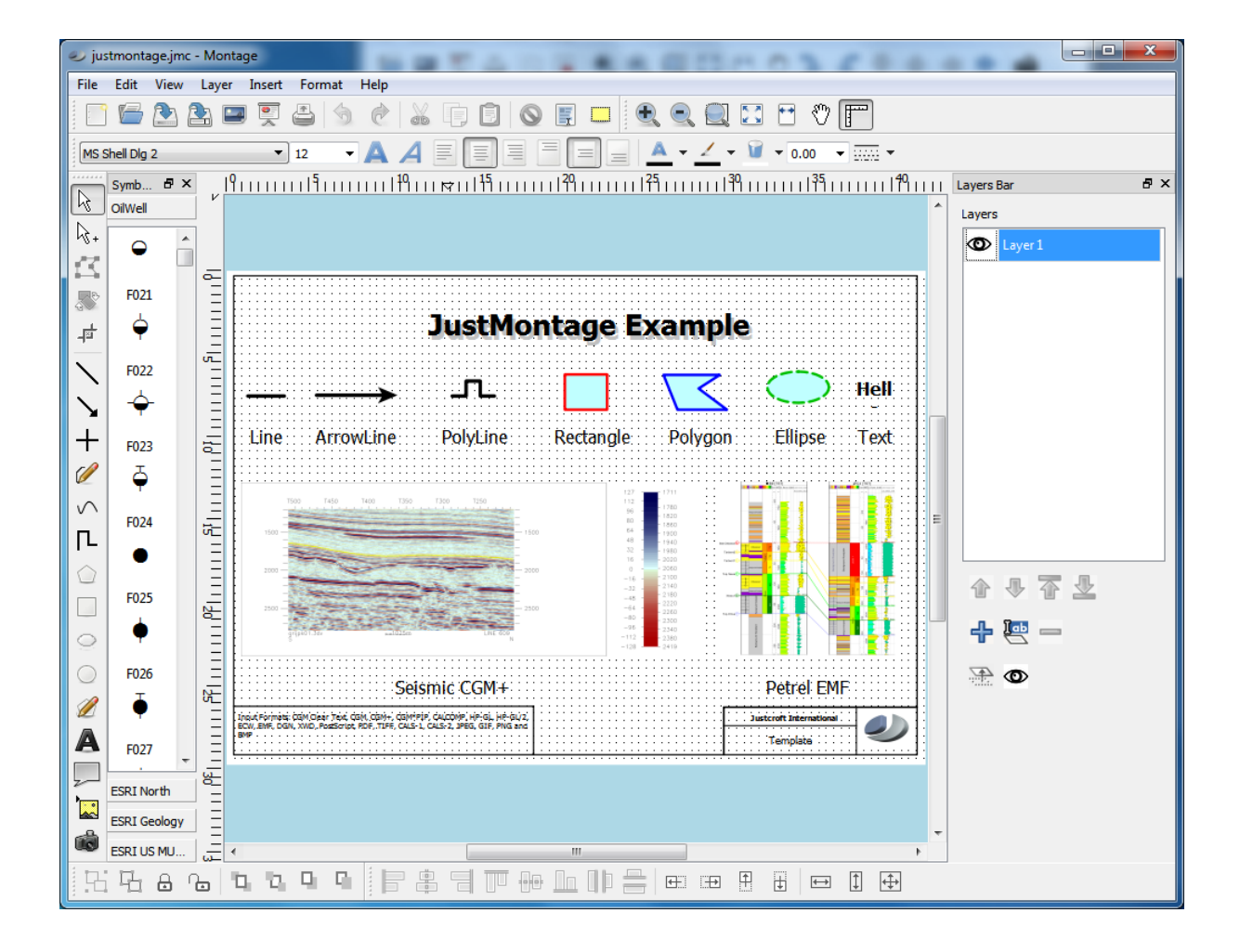

#### *Do you have problems with Editing an image?*

The Edit module is a program that allows you to edit vector images including CGM+ and CGM\*PIP. Many of the features within Edit have been developed following requests from our customers who were not totally happy with their current editor. Our Editor now has a lot of new features such as curved text, (text) box shadows, rounded (text) boxes, layers and ranged searches and further various improvements such as beter clipping of Lithology Symbols. The latest release has support for layers, the possibility to add your own geological patterns and to create your own custom line type.

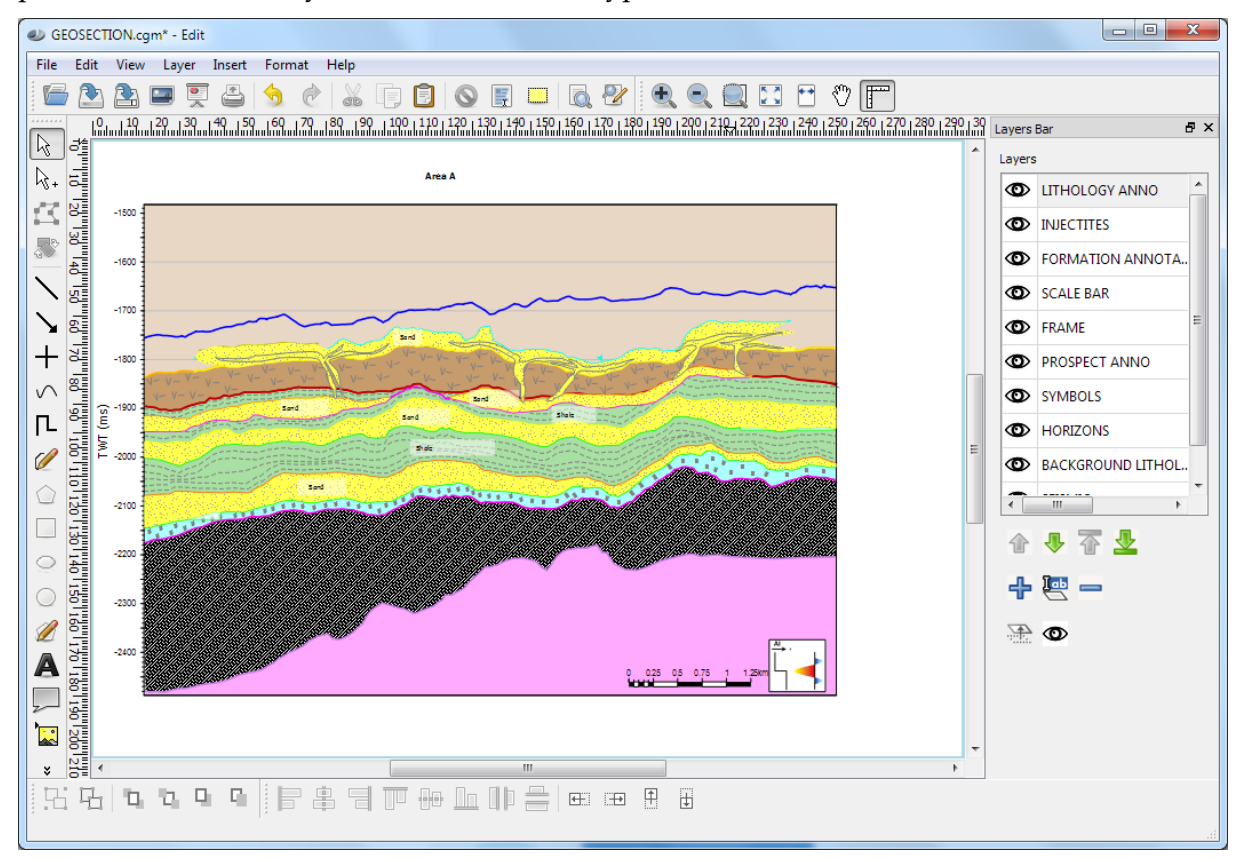

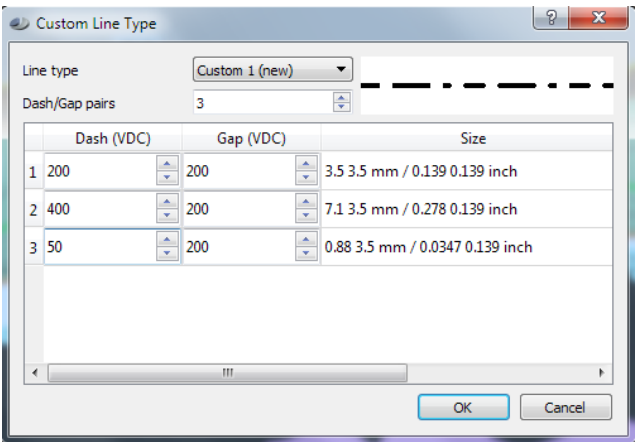

#### *Are you using PowerPoint as presentation tool?*

You can create a PowerPoint file by selecting the "Export to PowerPoint..." within JustIMAGE.

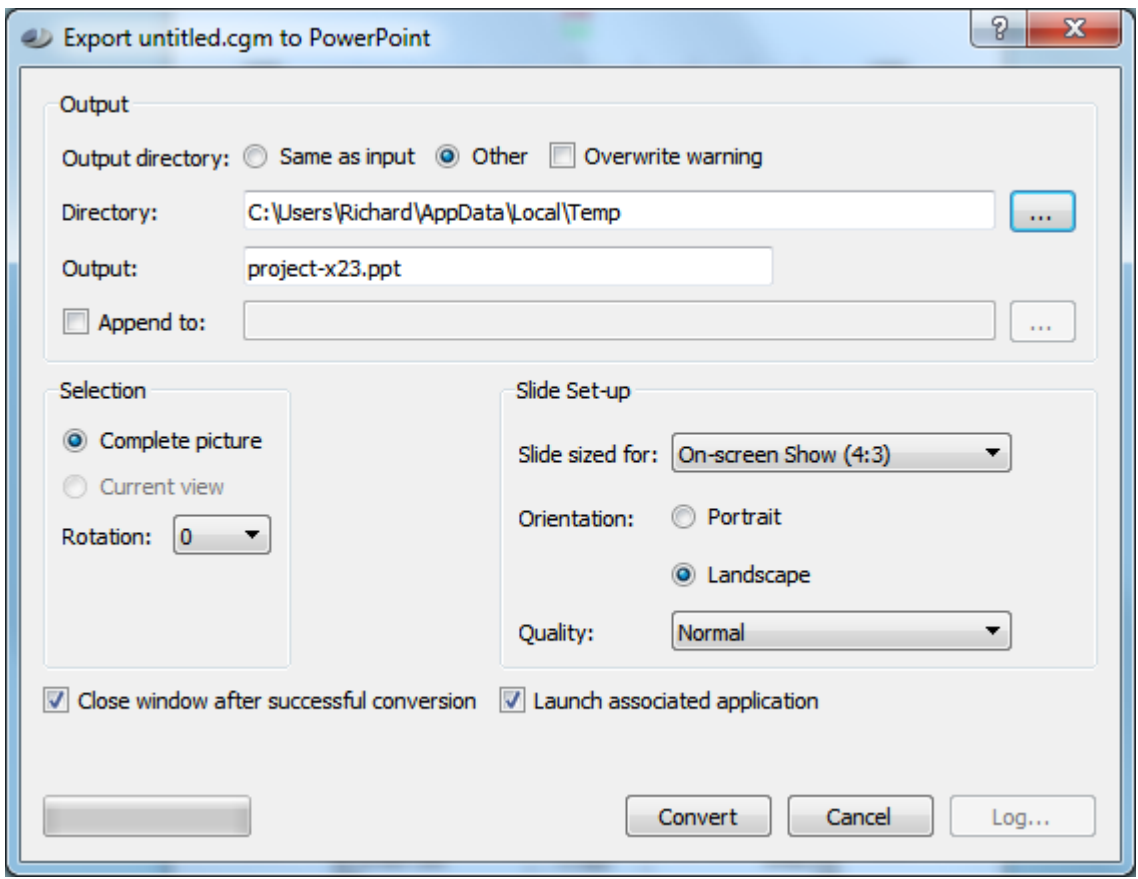

Set under "Slide Setup" the size and orientation of the PowerPoint slides. The image quality can be controlled as well. Higher quality settings mean better details, especially in text and thin lines, at the expense of larger PowerPoint fles and slower conversion.

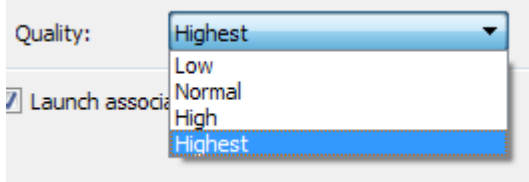

#### *JustIMAGE Driver*

The workflow on Windows with G&G applications in combination with JustCGM and JustIMAGE 5.1 required a lot of manual steps. First, you had to export the image from your G&G application to an output file. Secondly, you then had to start JustIMAGE manually. Thirdly, load that output fle into JustIMAGE and then fnally, you could then print the image or convert the image into the desired output format.

To remove these extra steps and improve the work-fow we have developed the "JustIMAGE Driver". Now a user can use the File -> Print window within the G&G Windows application to put the image directly into a JustIMAGE Viewer, Print or Export screen.

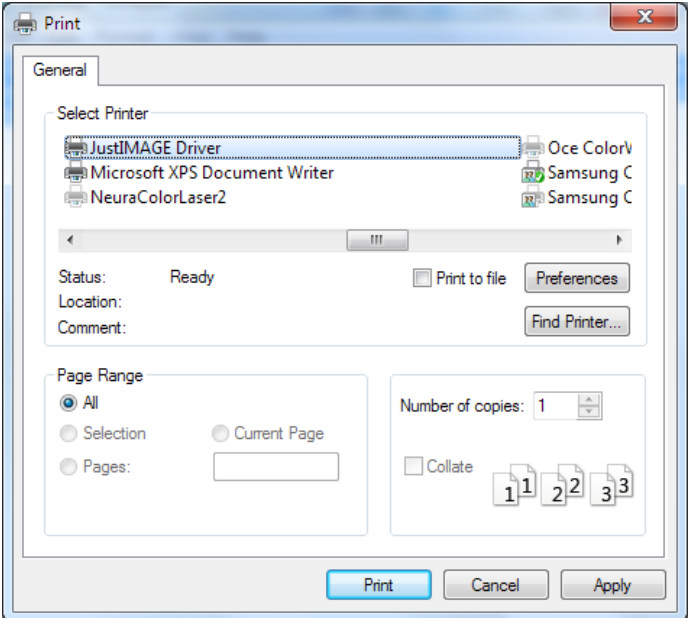

You will get the JustIMAGE Launcher and then you are able to make your selection.

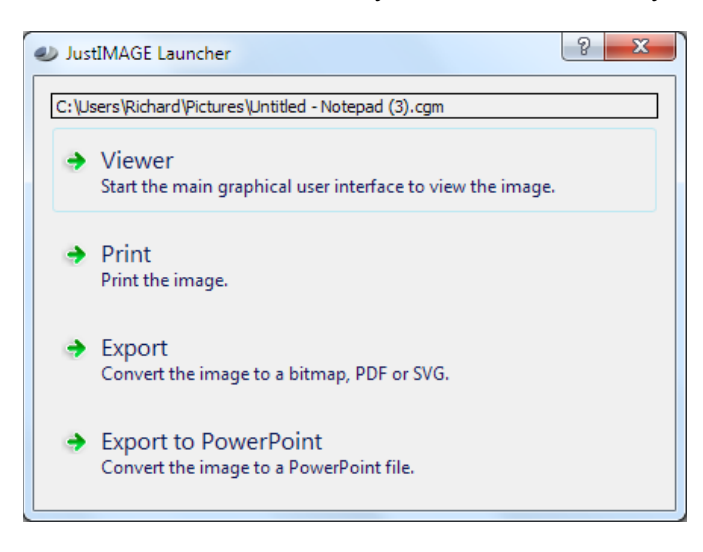

#### *When was the last time you were looking for an image file?*

When was the last time you were looking for an image file? You know roughly when it was created, by whom and some idea of its title – but where to start looking among the workstations and servers out there?

Well, help is at hand. We have created a Search Engine that can help you find that file quickly and easily.

It allows users to retrieve a file by specifying any known attributes without needing to know its location.

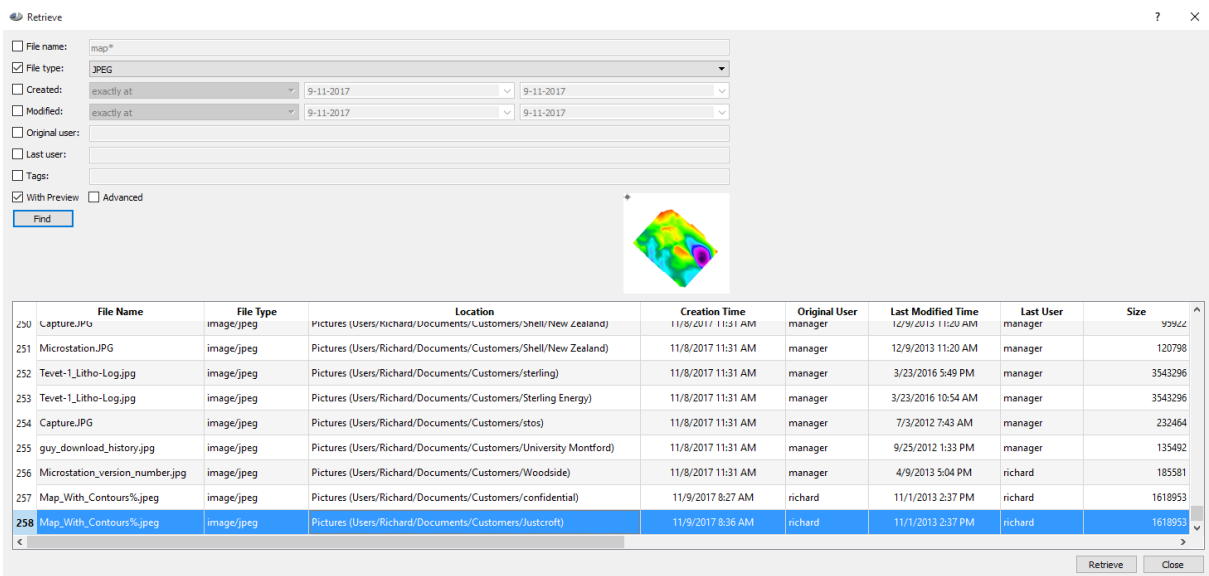

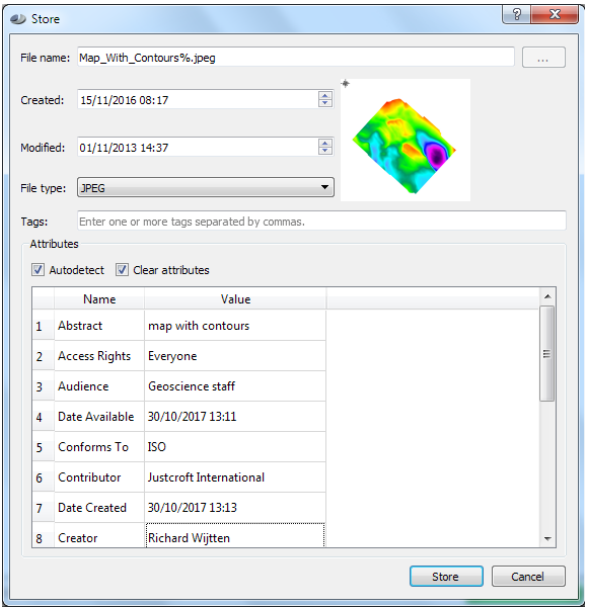